# **BAB III PELAKSANAAN KERJA PROFESI**

## **3.1 Bidang Kerja**

Selama kurang lebih 3 bulan praktikan telah menjalani kegiatan kerja profesi pada PT Senior Marketing System Indonesia. Sebelum memulai kegiatan kerja profesi, praktikan mendapatkan pembekalan terlebih dahulu tentang kegiatan yang akan praktikan lakukan. Pada bulan dan minggu pertama bekerja, praktikan diberikan kesempatan untuk melaksanakan kegiatan sebagai *Telesurvey* konicare dimana kegiatannya adalah melakukan survei melalui telephone dengan mengajukan beberapa pertanyaan mengenai produk konicare dan hasil akhir dari survey tersebut dicatat menggunakan sistem *online* computer yaitu melalui *google form*.

Pada bagian *telesurvey,* praktikan dituntut untuk melakukan survey sebanyak 20 data perhari. Dimana memang KPI 20 valid data /hari. *Telesurvey* ini hanya berlangsung selama seminggu dan Ketika masa *telesurvey* sudah berakhir maka praktikan diminta untuk melanjutkan kegiatan kerja profesi pada bagian *project admin* yang berlangsung hingga akhir tahun nanti. Tentu saja praktikan sudah diberikan pembekalan serta pengarahan sebelum melakukan kegiatan pada bagian *project admin* ini.

Adapun bidang kerja yang praktikan kerjakan selama kurang lebih 3 bulan pada PT Senior Marketing System Indoneia :

- Membuat *folder file* pada *google drive* yang nantinya *file* tersebut menjadi *folder Post Activity Report (PAR)* dan jika *file* tersebut sudah terpenuhi maka akan langsung dikirimkan kepada klien.
- Membuat *form* registrasi dan juga *post survey* yang dibuat di pada *google form > generate link google form* menjadi link Bit.ly
- Membuat serta menjalankan *zoom* meeting yang berlangsung pada sesi kegiatan ataupun Latihan.
- Membuat *WhatsApp Group (WAG)* yang berhubungan dengan kegiatan dan mengundang peserta ke WAG.

Membuat *report* sebelum dan setelah acara kegiatan berlangsung.

## **3.2 Pelaksanaan Kerja**

Pada hari dan minggu pertama praktikan dalam menjalani Kerja Profesi (KP). Sebelum memulai kegiatan, praktikan sudah diberikan arahan oleh rekan kerja tentang sistematis survei ini dan pada bagian *telesurvey* ini praktikan diminta untuk langsung melakukan *telesurvey* dan dituntut untuk melakukan survey sebanyak 20 data perhari.

Sistematis survei ini adalah sebagai berikut :

- Praktikan diminta untuk mulai menelfon sesuai dengan data yang sudah diberikan oleh perusahaan
- Menanyakan kurang lebih 15 pertanyaan mengenai produk konicare sesuai dengan yang ada pada *google form*
- Mencatat hasil dari survey yang baru saja dilakukan kedalam *google form* yang sudah tersedia.
	- Mencatat juga data seperti berapakah valid data yang didapatkan yang nantinya akan di report kepada tim bagian *telesurvey*.

Berikut adalah salah satu data yang diberikan kepada praktikan :

| $st_{3}$<br>环<br>By. Hy.<br>58<br>M <sub>g</sub><br>By. | My Yurgen Arrive 29/4/2<br>Zahira |         |                                               |                          |                                           | <b>THE</b>                  |  |
|---------------------------------------------------------|-----------------------------------|---------|-----------------------------------------------|--------------------------|-------------------------------------------|-----------------------------|--|
|                                                         |                                   | 28/1112 |                                               | M. H. Imay no 20 ptolled | 08138366 7999                             |                             |  |
|                                                         | SHING P. Sain                     | 29/4/22 | M. Paya Cityan<br>$11.11.101$ a $101.10$<br>P |                          | 0819 0706 돼기                              | $\sqrt{a}$ $\frac{b}{a}$    |  |
| <b>Sal</b>                                              | SIHI MOTYOMI                      | 29/4/22 | P                                             | JI. PUT bony depok 61/25 | 0895320997771                             | $\mathcal{N}^{\mathcal{A}}$ |  |
| 60                                                      | By my Anita Rahayu                | 291412  |                                               |                          | Prim Taman Permata Blok 01 0896 3493 5510 | $-1$                        |  |

**Gambar 3.1 Data kegiatan** *telesurvey* Sumber : Dokumentasi pribadi

Berikut adalah kegiatan yang praktikan lakukan pada bagian *telesurvey* :

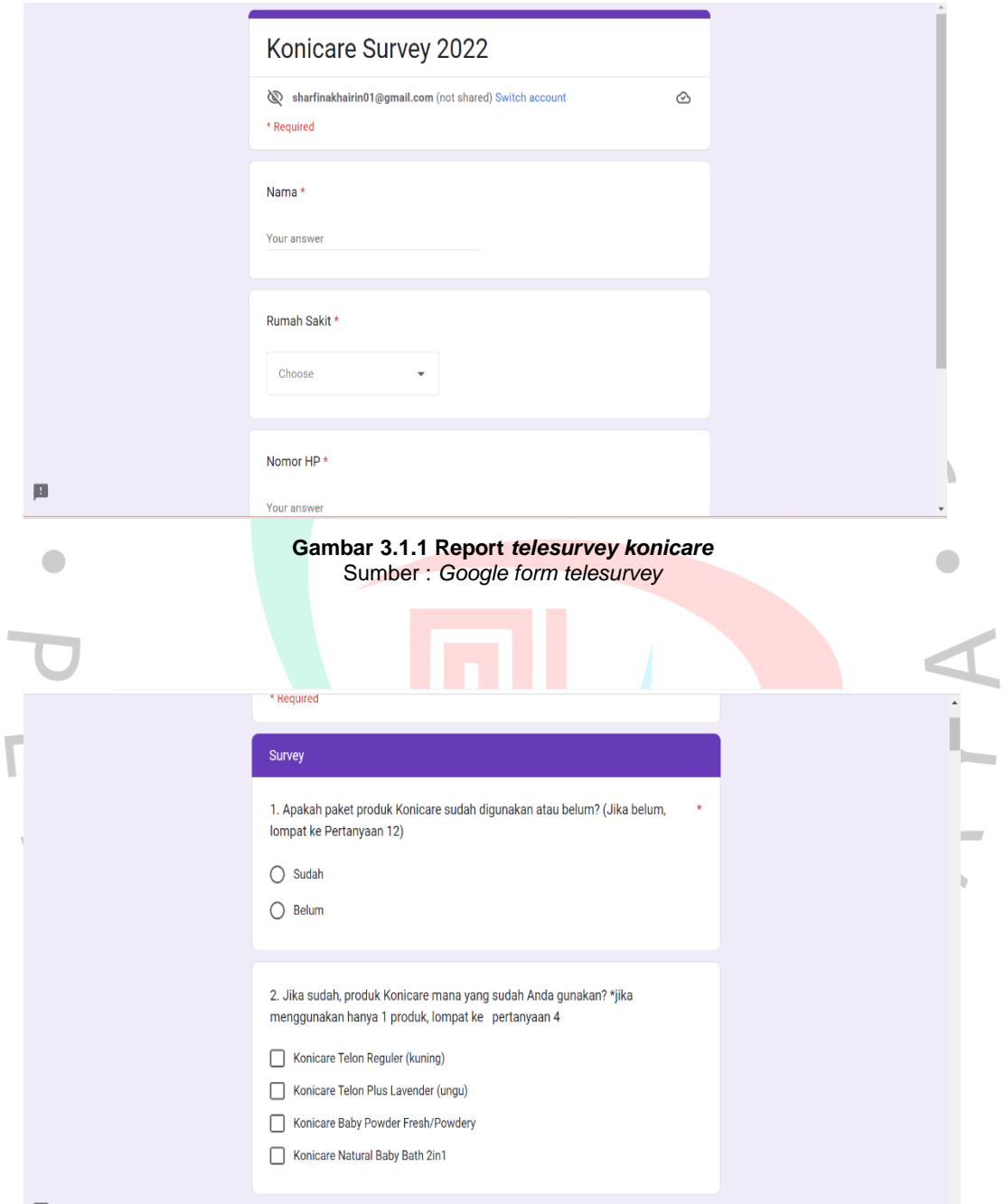

 $\bigl($ 

**Gambar 3.1.2 Salah satu pertanyaan yang praktikan tanyankan** Sumber : *Google form telesurvey*

Berikut adalah rekap data survei harian yang dilakukan oleh praktikan mulai dari tanggal 14 Juni sampai dengan 20 Juni 2022:

Konicare Telesur...  $\ddot{\cdot}$ Ka, Ka Sarah, Mba, +62 8... Mba Anis Choirinisa created group "Konicare Telesurvey' June 14, 2022 Mba Anis Choirinisa added you **Ka Sarah PT SMS** Konicare survey 14/06 Sarah  $\cdot$  Calling: 35 · Pick up: 12 · Valid survey: 7 · Ga terima sample : 3  $\lambda$ · Call later: 2 Fina  $\cdot$  Calling: 6  $\cdot$  Pick up: 3 · Valid survey: 3 · Ga terima sample : 0 · Call later: 0 Total valid survey: 101 17:55 **Mba Anis Choirinisa** besok kejar 20 ya @Sharfina 17:56 June 15, 2022 Message ❸  $\Omega$  $\overline{a}$ 

**Gambar 3.1.3 Report** *telesurvey konicar***e**  Sumber : Dokumentasi Pribadi

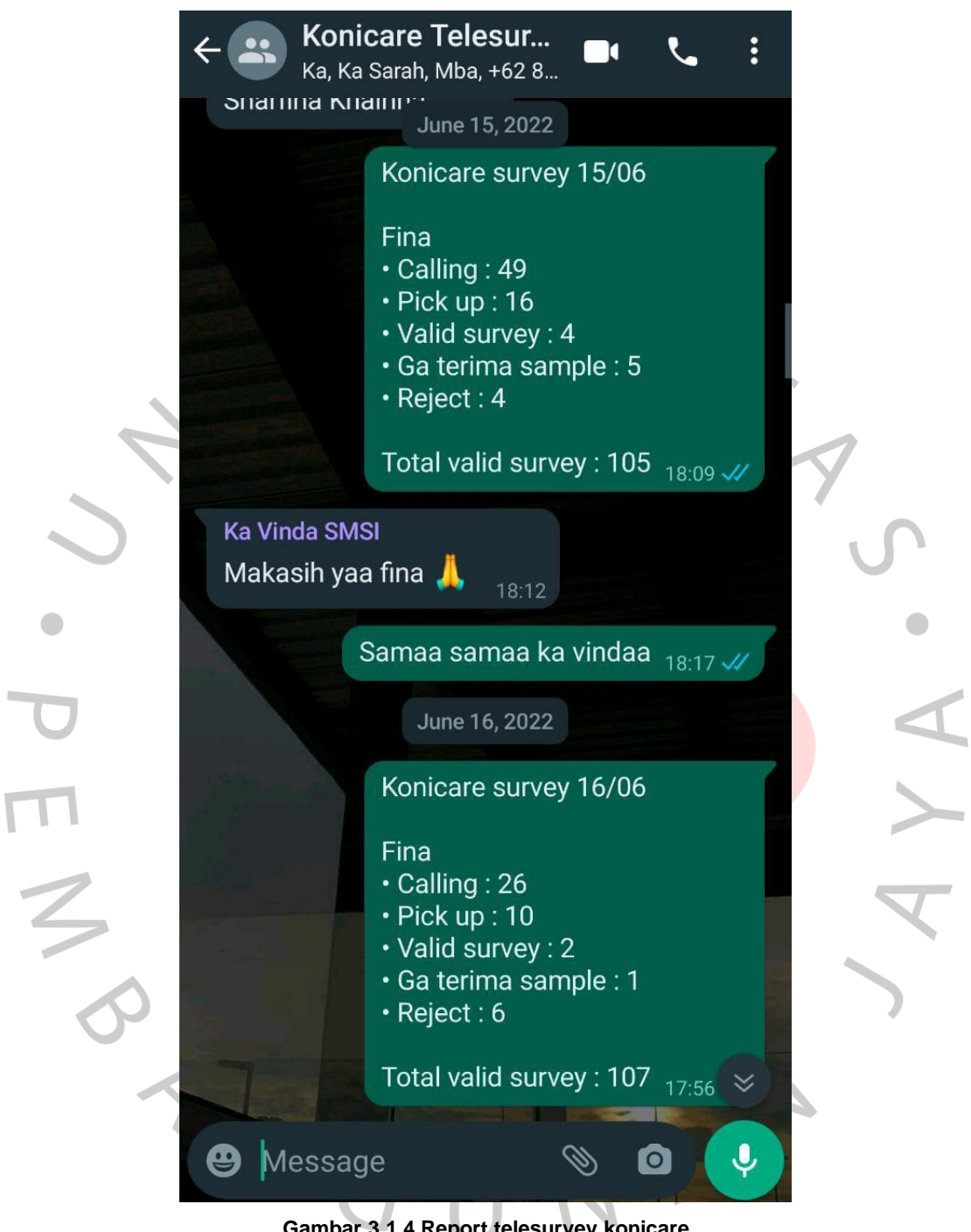

 $\overline{\mathbb{F}}$ 

**Gambar 3.1.4 Report telesurvey konicare** Sumber : Dokumentasi Pribadi

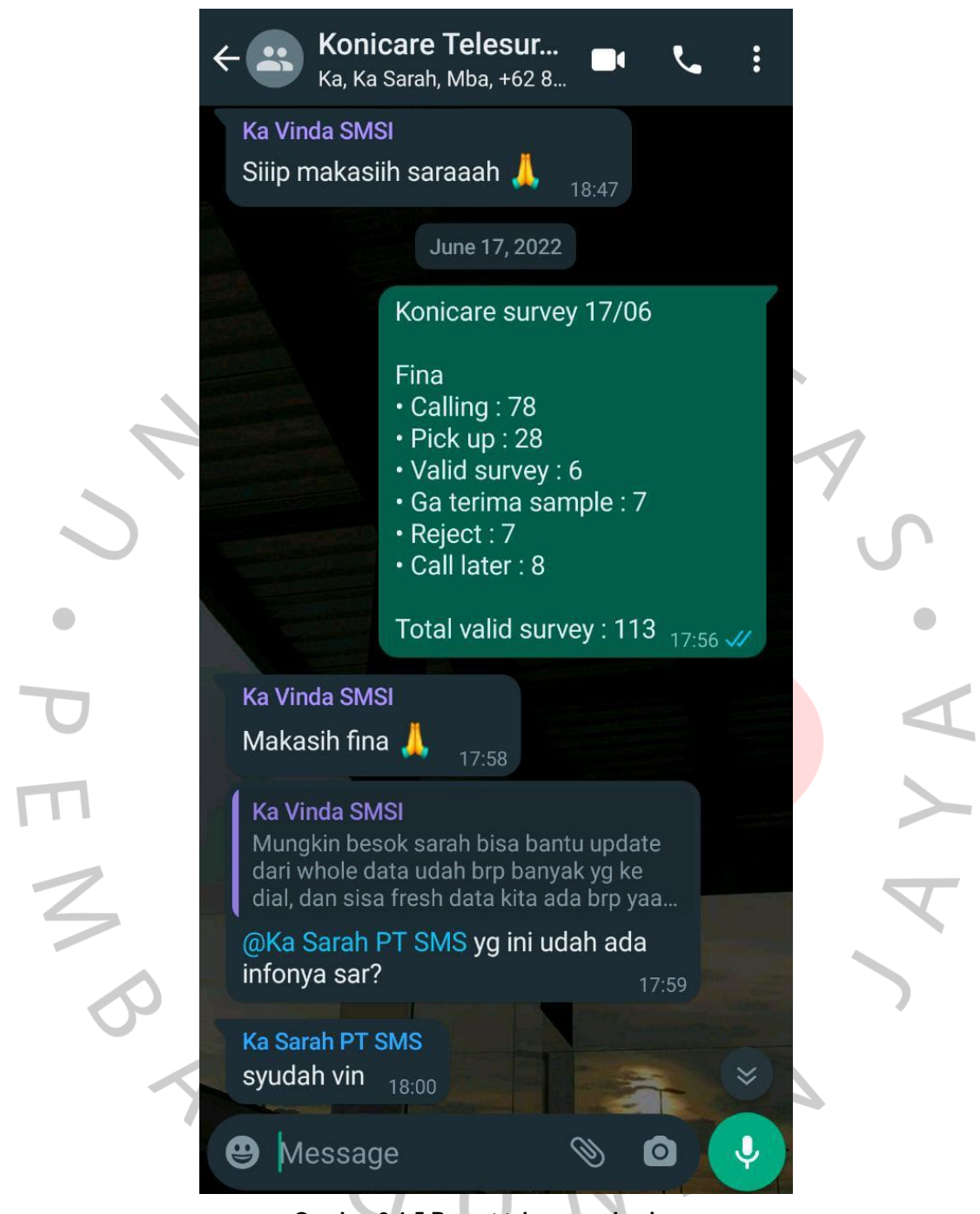

**Gambar 3.1.5 Report telesurvey konicare** Sumber : Dokumentasi Pribadi

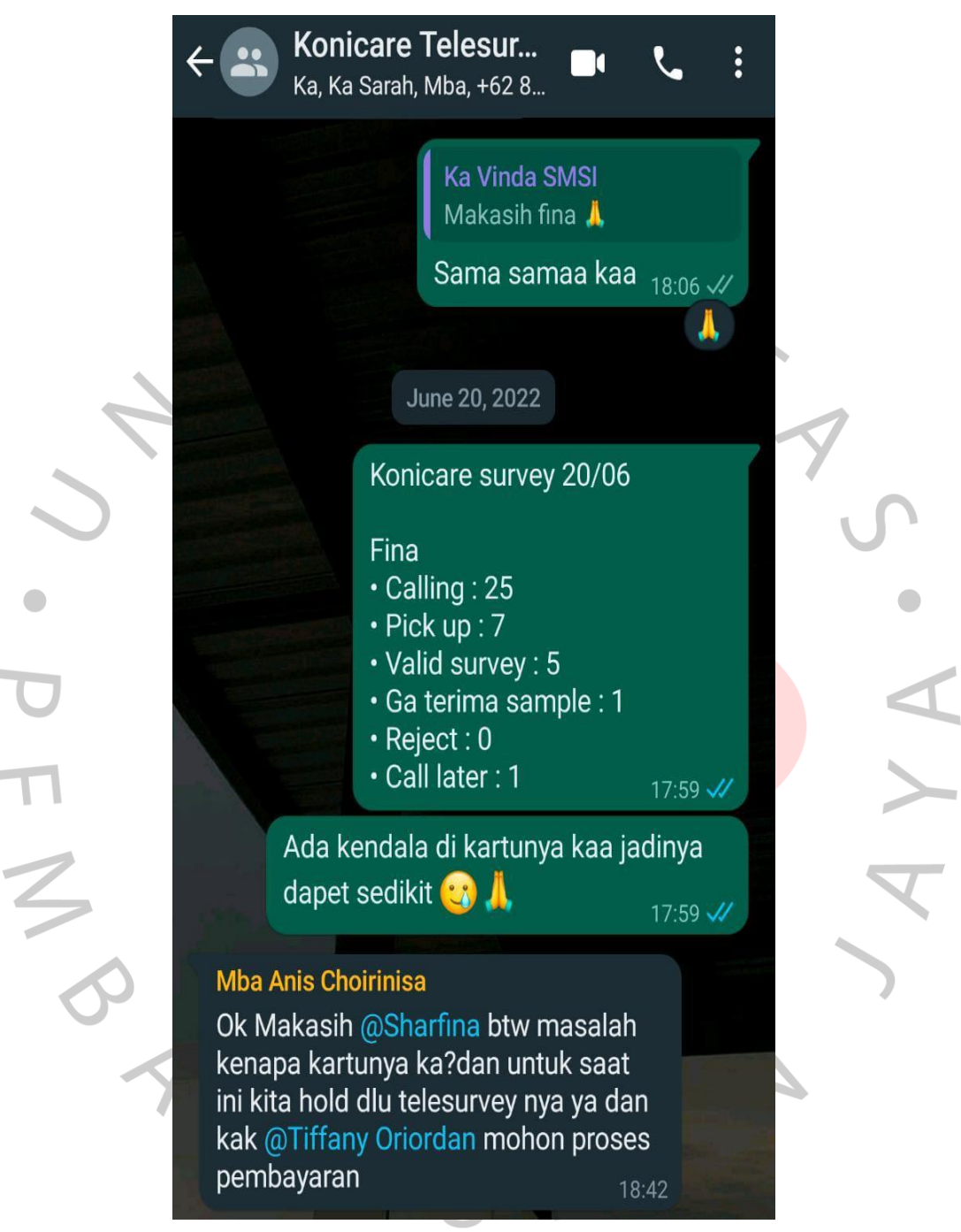

**Gambar 3.1.6 Report** *telesurvey konicare* Sumber : Dokumentasi Pribadi

# **3.3 Project Admin**

Pada bagian *project admin* ini, praktikan bekerja dengan tim internal yang berisikan 3 orang Bersama dengan praktikan yang memiliki tugasnya masing – masing. Praktikan dan tim internal sudah melakukan kegiatan

berupa Webinar *Training of Trainers,* kuliah *WhatsApp dan Seminar for moms* dengan total praktikan sudah 19 kegiatan yang sudah kami jalan kan*.* 

Group 1 - Danone HN Event Ka, Ka, You Hiiii pagi Kak @Ka Sarah PT SMS & @Sharfina, aku mau recap & remind beberapa task report kulwap hari ini yaaah **Handle by Kak Sarah** - last post survey recap di jam 09.00 - dibuatkan sertifikat untuk peserta yang udah isi post survey dulu, baru yang belum isi yaah kak **Handle by Fina** - mulai kirim sertifikat dari peserta yang harusnya Hari Senin udah dikirim yaa Fiinn baru lanjut ke peserta yang belum isi post survey - kirim script di jam 17.00. Ini harusnya script moderator Fin tapi entah kenapa Mba Aryati bilang itu harusnya admin $\binom{2}{3}$  pdhl kita udah rehearsal berkali2 + udah kulwap 1x tapi dia ga bilang itu scriptnya admin Syemangaat Kak Sarah & Finaa!! Hari ini lumayan yaa untuk create sertif + kirim sertif karena numpuk dari hari Selasa :') Minta tolong yaa Finn by the latest jam 16.30 udaah terkirim all sertifikatnyaa, karena kemarin di WAG Peserta cukup banyak complain nii :') & jam 17.00 Fina harus lirik script ke WAG peserta kalo semua sertifikat udah kekirim + bubarin WAG. Please banget kalo rasanya too much task for today & ada yang bisa aku bantu. info vaa Kak Saraah & Finaaa! Makasiiv banvaaak! A **Gambar 3.2.1 Contoh task yang dipegang oleh masing – masing anggota** Sumber : *Group chat* praktikan bersama dengan tim internal

# 3.3.1 Kuliah WhatsApp (Kulwap)

Pada kegiatan ini, praktikan diminta untuk menjadi *admin* utama yang tugasnya untuk membuat grup kegiatan, merekap serta mendata nomor peserta, memasukkan 250 nomor peserta kegiatan kedalam *Handphone* kantor, memasukkan 250 peserta kedalam grup kegiatan mengirimkan verbalisasi, membalas chat peserta dan proses penutupan atau pembubaran grup kegiatan.

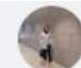

### Ka Tania SMSI

Okaay udah amaan thank you Finn 09:04

Mau remind juga Finn, untuk task hari ini yaaah

#### **Kulwap**

- confirm pemenang kuis 10 sept sudah menerima hadiah

- minta esign ke speaker kulwap bulan oktober (Bidan Bety & Bidan Nova)

### PPNI

- upload SS kegiatan ke PAR
- upload SS peak attandee & end session ke PAR -> aku kirim by slack SSnya
- \* PAR : BBLR PPNI

#### SFM 24 Sept

- report jumlah regist di jam 17.00 yaa Fin di WAG kita bertiga. Kamu buka gform regist -> klik "responses" -> klik "view responses in sheet". Linknya dicopy ke template report regist (aku share setelah ini templatenya yaa)

Please sore ini update yaa untuk progress masing2 tasknya. Thank youuu Finnnn! O

#### docs.google.com

https://docs.google.com/spreadsheets/d/16vfflvvlEpSxWrcspQNtyZtAdKyNGVxVayyXIYX...

Gambar 3.2.2 Salah satu task yang diberikan kepada praktikan Sumber : Dokumentasi Pribadi

a. Membuat Folder pada google drive untuk report setelah kegiatan

Pada kesempatan kali ini, praktikan diberikan tugas untuk membuat beberapa folder kegiatan pada google drive dan didalam folder tersebut akan dibuat folder baru yang berisikan folder absensi, dokumentasi, Materi flash disk, Narasumber dan Sertifikat peserta.

09:10

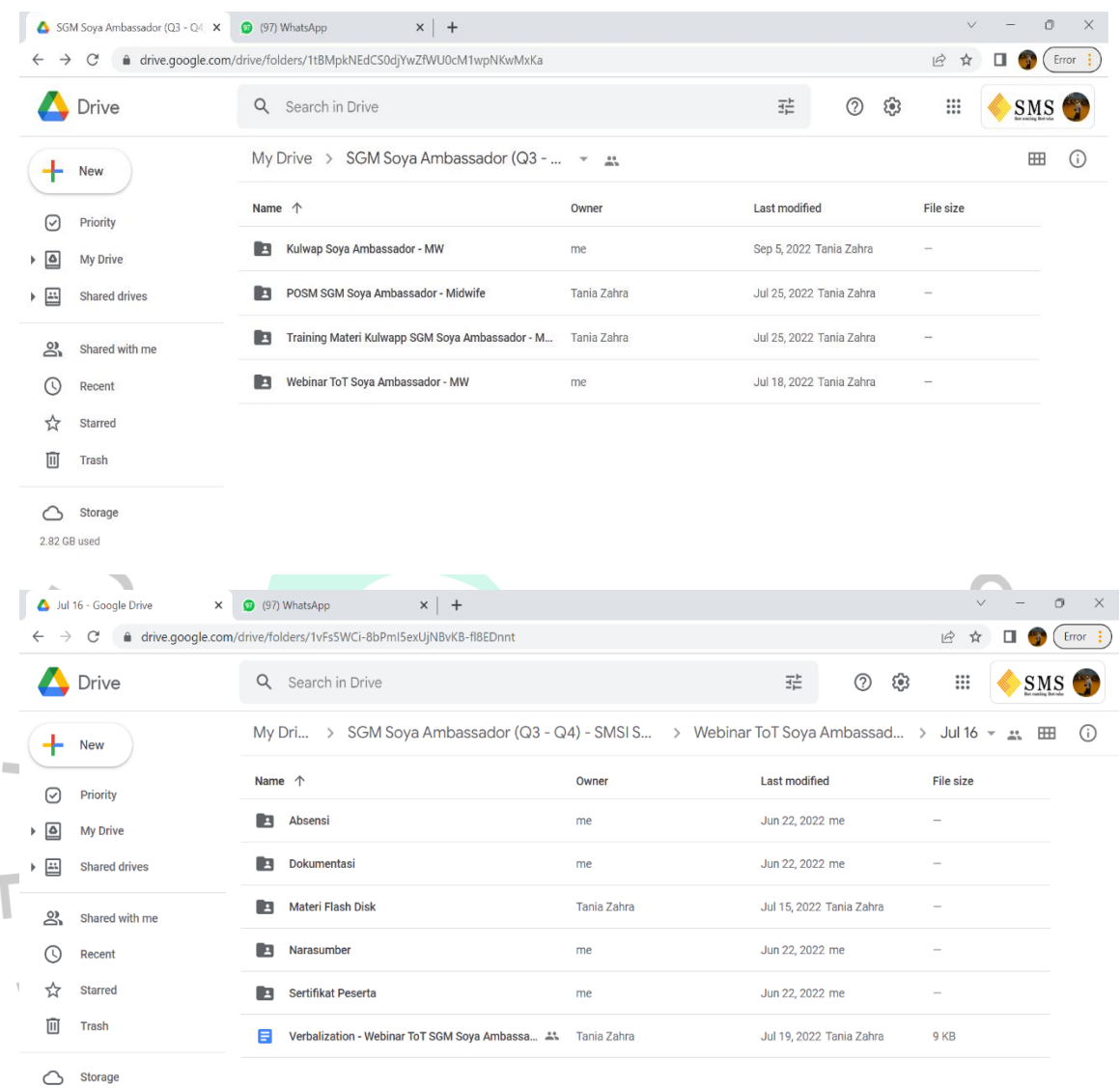

2.82 GB used

**Gambar 3.2.3 Pembuatan Folder kegiatan** Sumber : *Google drive* milik praktikan

## b. Melakukan rekap registrasi secara rutin

Sebelum dimulainya sebuah kegiatan, praktikan diminta untuk melakukan rekap registrasi peserta pada aplikasi *backend eNutri* yang kemudian melakukan report. Kegiatan registrasi ini akan dilakukan jika praktikan sudah memiliki data *compile* peserta yang diberikan oleh client. Registrasi ini dibuka selama 3 hari, waktu reportnya itu sendiri dilakukan setiap jam 09.00 dan jam 15.00.

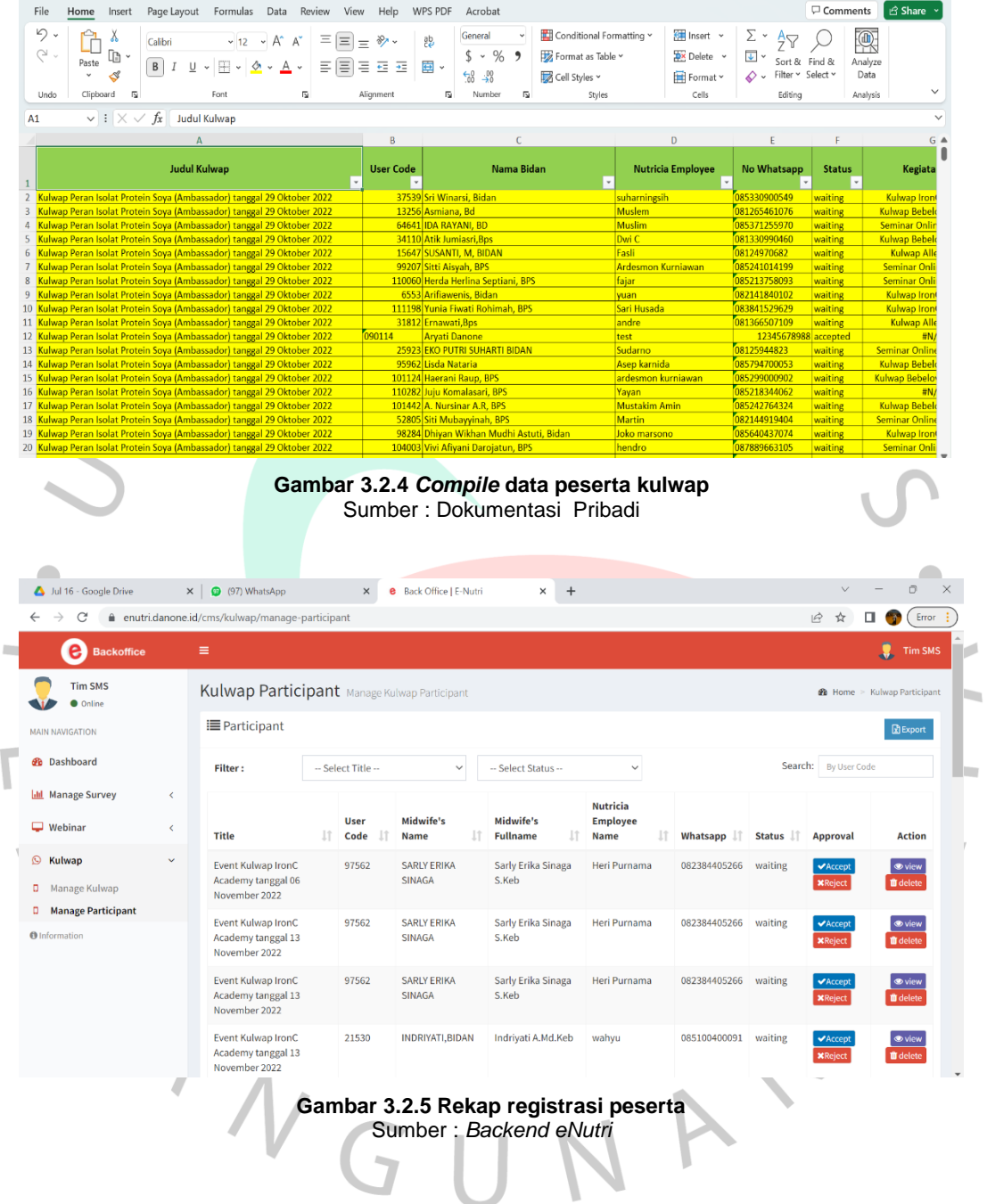

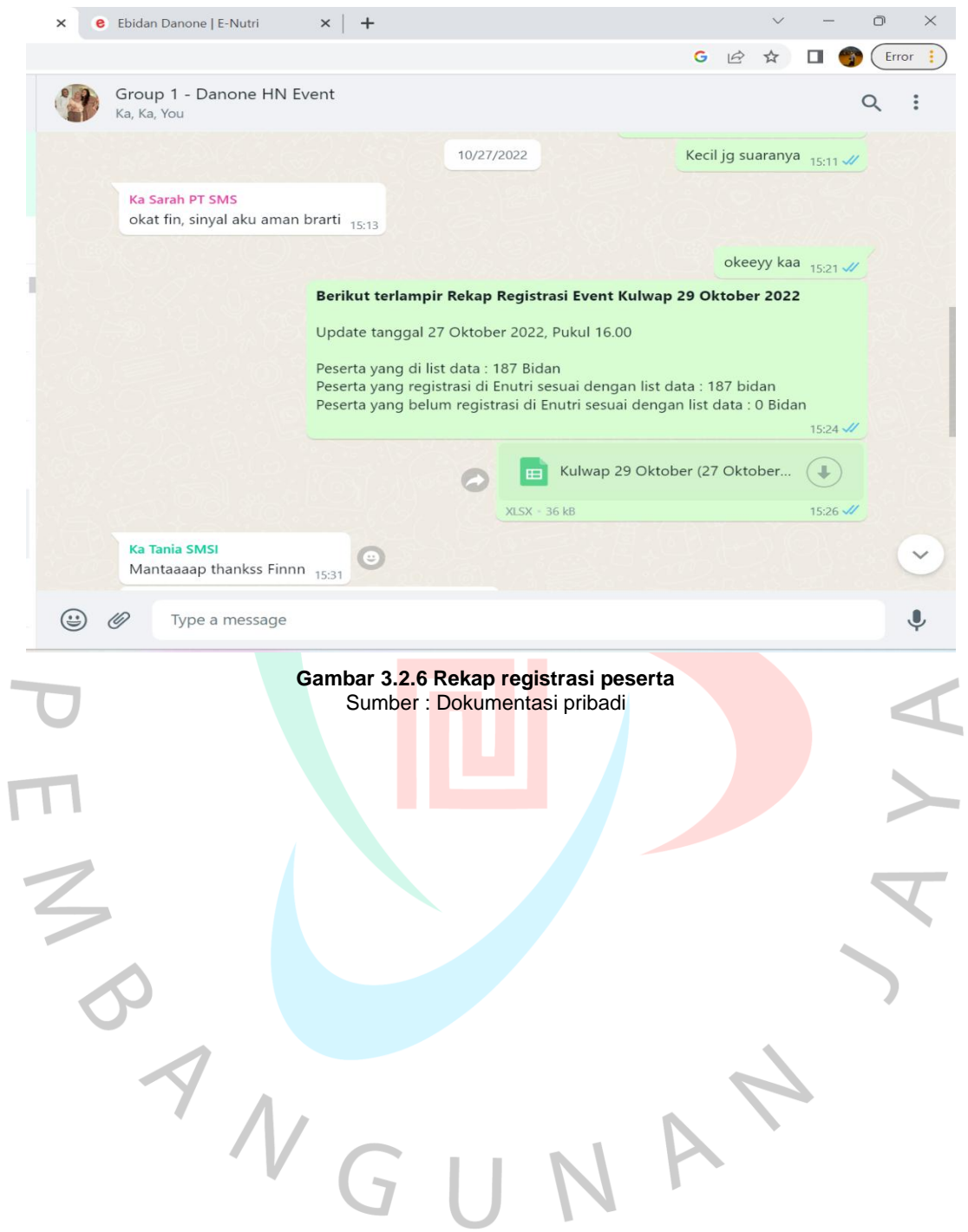

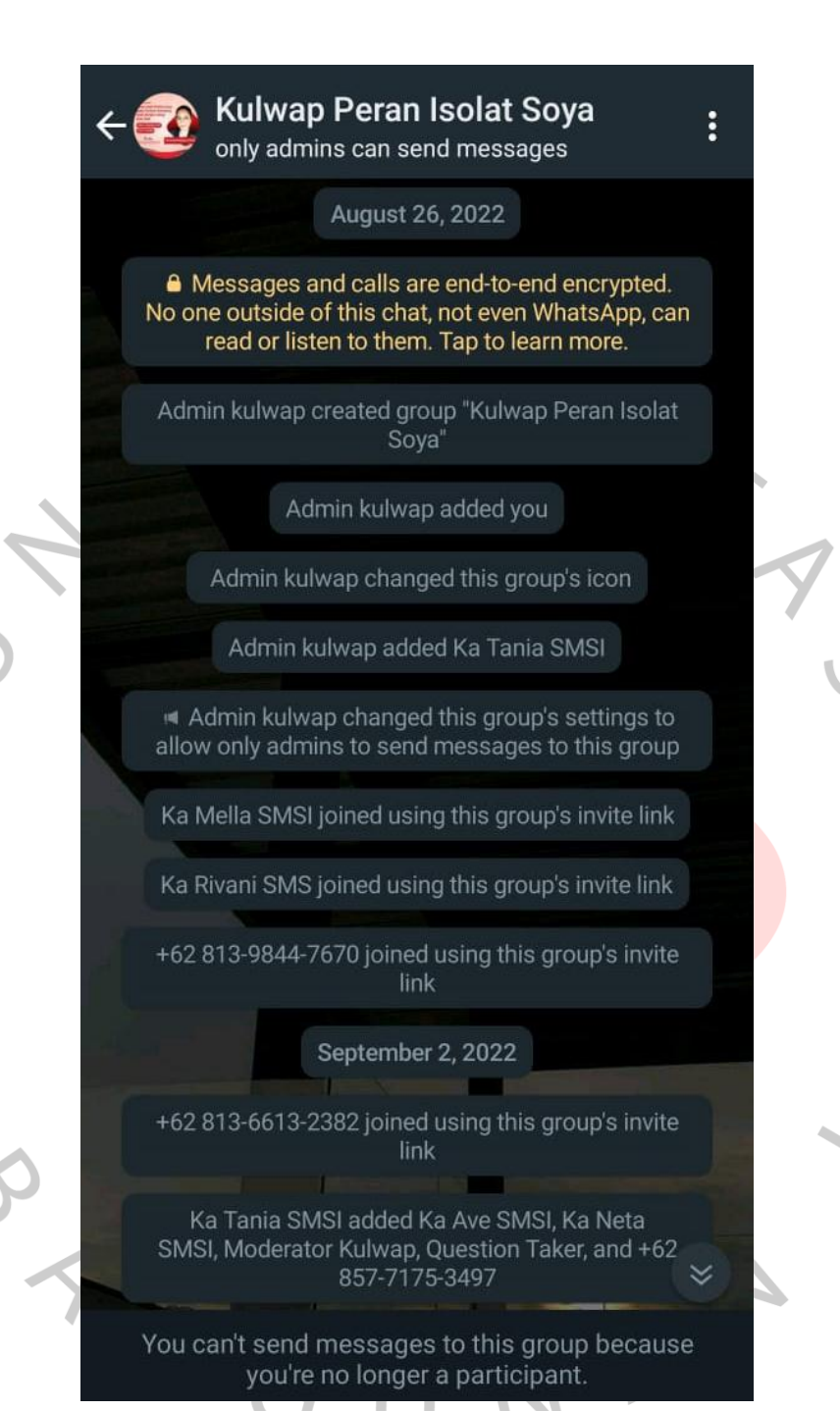

**Gambar 3.2.7 Rekap registrasi peserta**  Sumber : Dokumentasi pribadi

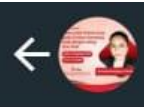

**Kulwap Peran Isolat Soya** only admins can send messages

Admin kulwa, September 2, 2022 -347 and +62 821-1251-8020

 $\ddot{\cdot}$ 

# Admin kulwap Halo Ibu Bidan!

Selamat datang di grup Kulwap e-Nutri 65

Perkenalkan saya Fina selaku admin Kulwap e-Nutri Peran Isolat Protein Soya pada Tumbuh Kembang Anak dengan Alergi Susu Sapi 15:00

Semua sehat dan bersemangat kan untuk Kulwap besok?

Yuk Ibu Bidan....kita saling mengirimkan emoji spesial pilihan dari Bidan-Bidan Tangguh Indonesia!

: Jika Ibu Bidan semangat mengikuti Kulwapp besok : Jika Ibu Bidan senang mengikuti Kulwapp besok 15:00

Admin kulwap changed this group's settings to allow all participants to send messages to this grou

You can't send messages to this group because

Gambar 3.2.8 Verbalisasi pembuka Sumber : Dokumentasi pribadi

 $\begin{array}{c}\n\blacktriangle \\
\blacktriangle\n\end{array}$ 

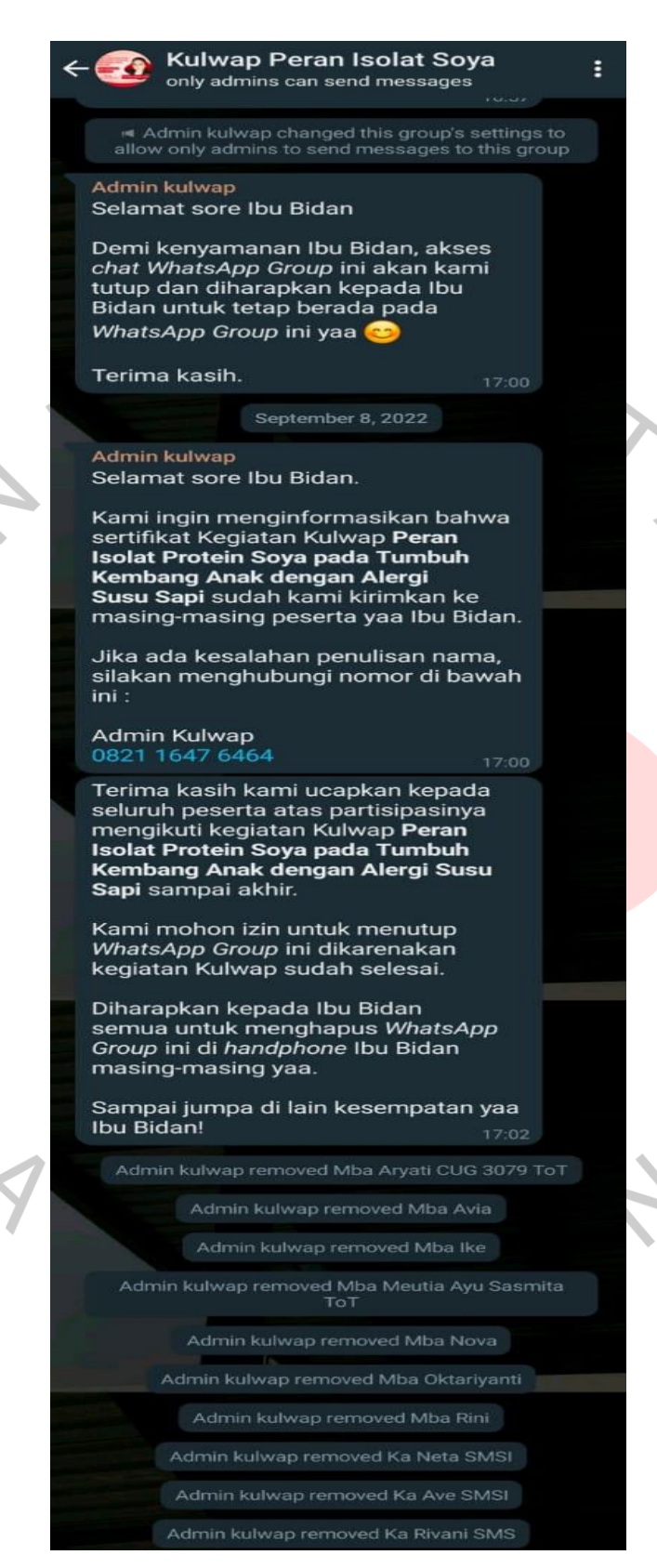

**Gambar 3.2.9 Penutupan grup setelah kegiatan berakhir** Sumber : Dokumentasi pribadi

### 3.3.2 Seminar For Moms (SFM)

Praktikan diminta untuk membuat registrasi kegiatan melalui *google* form, rekap registrasi peserta, Setelah membuat folder, kemudian praktikan diminta untuk membuat Cuecard dan juga *adjust*  bumper yang akan digunakan untuk semua kegiatan dengan menggunakan *template* yang sama.

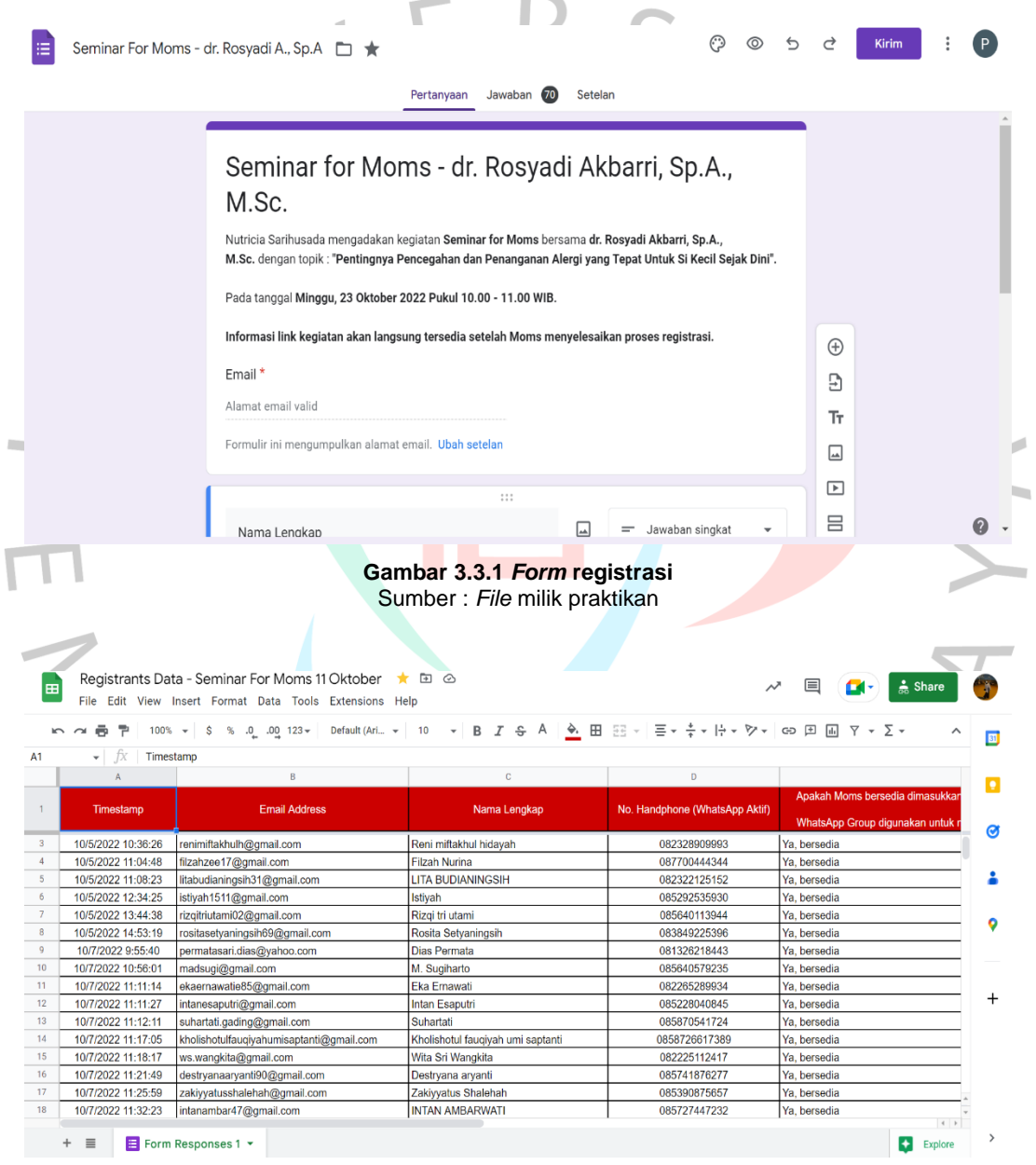

**Gambar 3.3.2 Rekap data peserta registrasi** Sumber : *File* milik praktikan

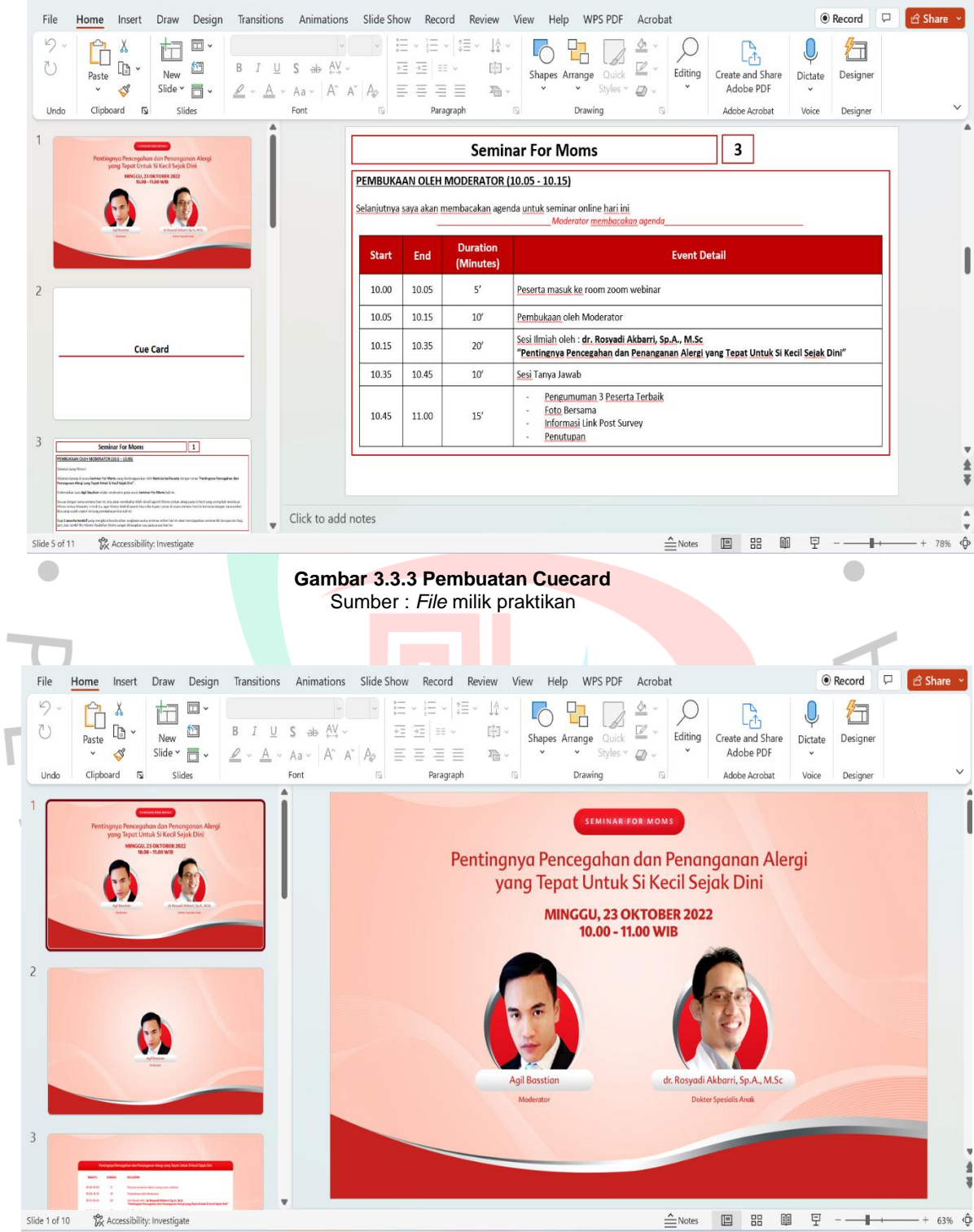

Ī

**Gambar 3.3.4 Pembuatan Bumper** Sumber : *File* milik praktikan

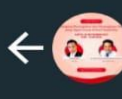

SFM 24 Sept Ka, Ka, Panitia, You

┲

 $\ddot{\cdot}$ 

Panitia SFM added +62 823-2206-6262

A Panitia SFM changed this group's settings to allow only admins to send messages to this group

### **Panitia SFM**

Halo Moms

Selamat datang di WhatsApp Group Seminar for Moms dengan topik "Pentingnya Pencegahan dan Penanganan Alergi yang Tepat Untuk Si Kecil Sejak Dini" bersama Dr. Yosef Yanto Deventer Nyong Oematan, Sp.A.

WhatsApp Group ini akan digunakan untuk membagikan informasi terkait kegiatan Seminar for Moms yaa.

Mohon untuk tetap berada pada WhatsApp Group ini sampai akhir kegiatan yaa Moms. Terima kasih

# Salam Panitia Seminar 2022

" Panitia SFM changed this group's settings to allow all participants to send messages to this group  $\boldsymbol{\times}$ 

15:00

J Message  $\overline{\bullet}$ 

Gambar 3.3.5 Verbalisasi berlangsungnya kegiatan SFM Sumber: Dokumentasi Pribadi

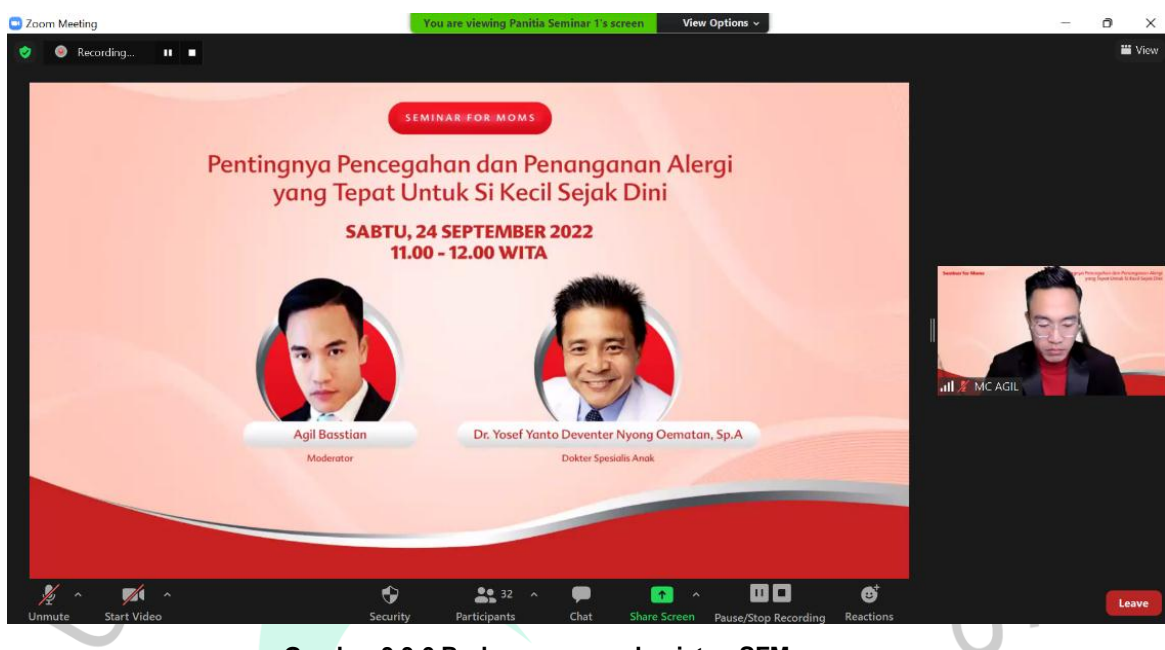

**Gambar 3.3.6 Berlangsungnya kegiatan SFM** Sumber : Dokumentasi Pribadi

## **3.4 Kendala yang dihadapi**

Pada saat menjalankan kegiatan kerja profesi pada PT SMSI, praktikkan memiliki beberapa kendala yaitu :

- a. Pada saat praktikkan sedang membuat folder untuk kegiatan yang dibuat pada *Google drive.* Folder yang dibuat beberapa kali tidak tersusun dengan rapih.
- b. *Telesurvey* : Banyak dari data yang diberikan nomornya tidak aktif, *reject*, pembicaraan dipotong ditengah jalan, tidak menerima *telephone,* nomor yang dituju sedang sibuk dan jumlah valid datanya menjadi sedikit.
- c. Harus menunggu desain POSM yang sedang diproses.
- d. Saat mengoperasikan *zoom meetings* sering sekali mengalami masalah pada jaringan internet.
- e. Harus sering melakukan *logout* agar website *backend* eNutri tidak mudah eror, nama peserta kegiatan yang ada di pilihan *"Midwifes Name"* dan *"Midwifes FullName"* terkadang tidak sama dan nomor *telephone* yang didaftarkan ada yang sudah tidak aktif atau nomor tersebut tidak memiliki akun *WhatsApp.*

 $\overline{\phantom{0}}$ 

- f. Untuk rekap registrasi, pernah beberapa kali peserta belum semuanya melakukan registrasi.
- g. Kesulitan dalam mendata dan memasukkan nomor peserta ke dalam HP kantor. Hal ini bisa disebabkan oleh beberapa faktor :
	- Peserta yang registrasi baru sedikit, sehingga proses pendataan dan proses memasukkan nomornya terhambat
	- Beberapa kali menemukan nomor yang tidak memiliki akun WA, akun Whatsapp nya *private account*
	- Nomor yang dicantumkan pada saat registrasi salah atau kurang satu angka.
	- Butuh waktu yang cukup lama untuk memasukkan peserta ke dalam grup kegiatan dikarenakan nomor WA yang dimasukkan belum muncul juga

## **3.5 Cara mengatasi kendala yang dihadapi**

Selama menjalani kerja profesi, praktikan memiliki beberapa masalah dan tiap masalah yang praktikan ada pasti memiliki jalan keluarnya. Dengan kejadian yang seperti ini membuat praktikan untuk siap dalam menghadapi kendala. Beberapa hal yang dilakukan praktikan untuk mengatasi kendala yang dihadapi :

- Untuk merapikan file yang berantakan tersebut biasanya praktikan menambahkan angka didepan judul folder yang sudah dibuat.
- Melakukan diskusi Bersama tim internal mengenai masalah yang praktikan hadapi.
- Melakukan kegiatan *telesurvey* dengan menggunakan data survei yang baru.
- Untuk menghadapi masalah nomor *handphone* yang tidak terdeteksi atau tidak muncul. Biasanya praktikan melakukan *restart* pada HP kantor dan menunggu selam beberapa menit agar nomor yang dimasukkan bisa terdeteksi. Atau jika cara tersebut tidak berpengaruh, maka praktikan melakukan *input* nomor HP lagi dari tahap awal.